音読における ICT の活用

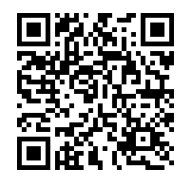

## 氷野善寛(目白大学)

YubiTeki を使って教員の教室活動や学生の自習活動で使えるコンテンツの作り方を見て いきたいと思います。

## 知識編

- 1.YubiTeki (Yubiquitous Text) って何?
	- ○必要なものは?

iPad/iPhone、「Yubiquitous Text」アプリ、音声・文字データだけ

○教室活動やデータの編集であると便利なもの

PC(音声データの編集や転送)

外部ディスプレイ (TV・プロジェクタ) +Apple TV

○何ができる?

 画面に表示されるスクリプト(文字)をタップして好きなところから再生できます。 作ったデータセットは他の iPad へ転送することもできます。 映画に字幕をつけたり、音楽に歌詞を表示したりして使うこともできます。 当然一人カラオケもできます。

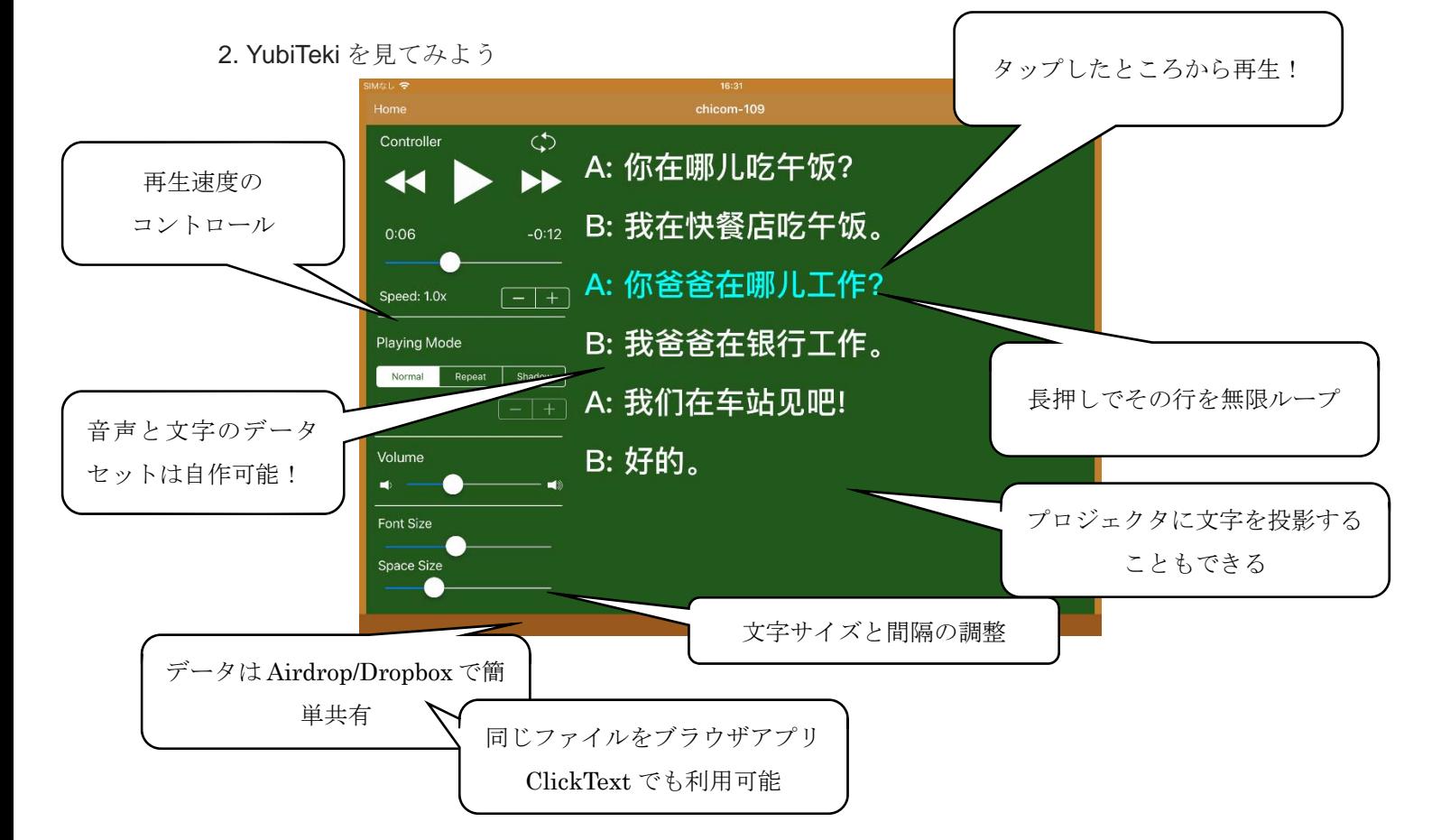

実践編

1. 《一粒种子》で作成実演~3STEP で作成するデータセット

○STEP1 文字データの作成

(あらかじめ準備したデータをコピペ/自分で入力)

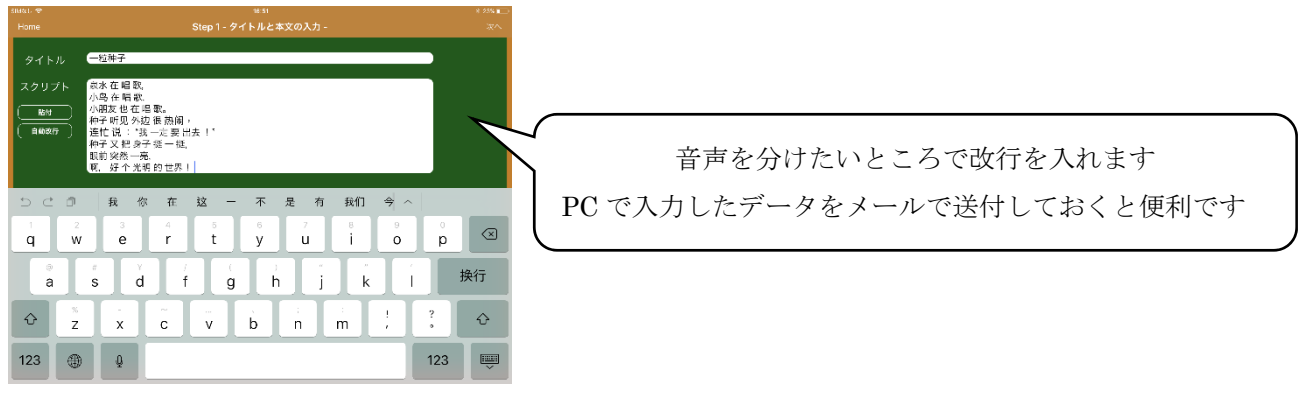

○STEP2 音声データの選択

(PC から転送したデータを選択/Dropbox から/自分でその場で録音)

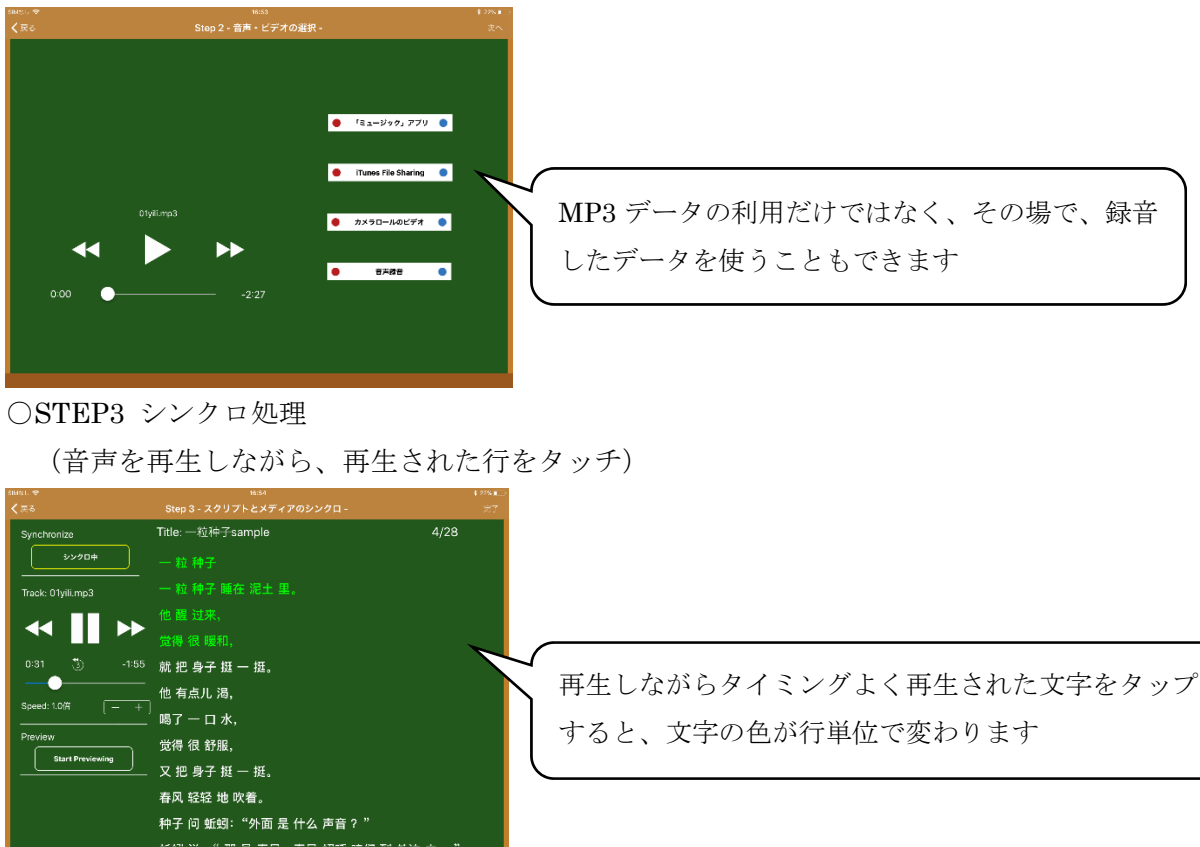

2.作成したデータをシェアして使ってよう

Airdrop を使ったデータのシェアと使い方を実際に見ていきます。

参考文献/氷野善寛(2014)「文字をタッチして音声を再生 脱 CD と「Yubiquitous Text」のすすめ」『東方』404 ※YubiquitouText は Takuya Higuchi 氏が関西大学外国語学部在学中に開発したアプリです。 ※本研究の ClickText に関する研究の一部は JSPS 17K02956 の助成を受けたものです。